University of Mohamed Khider Biskra Faculty of Economic, Commercial, and Management Sciences Department of Financial Sciences and Accounting

# **Chapter 2 Microsoft Access**

## **Module** Computer Science (L2)

#### Ms. Dounia CHEBANA chebanadounia.univ.biskra@gmail.com

Years 2023/2024

# **Table of Contents**

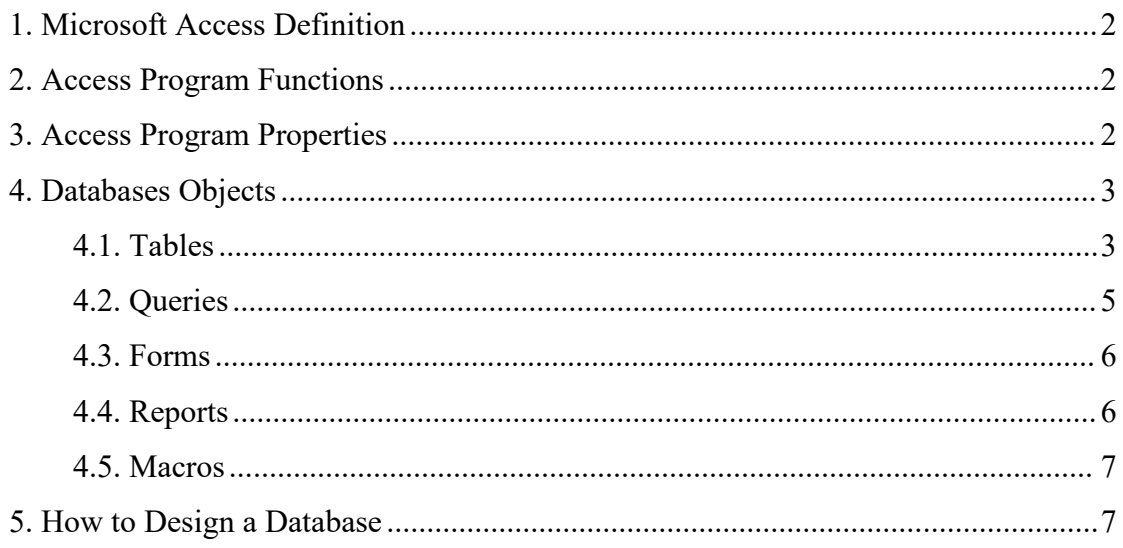

## <span id="page-2-0"></span>**1. Microsoft Access Definition**

Microsoft Access is one of the office software. It is a relational DBMS that allows to store and display linked data. Each database created on Access can be composed of tables, queries, forms and sub forms, reports and sub reports and macros.

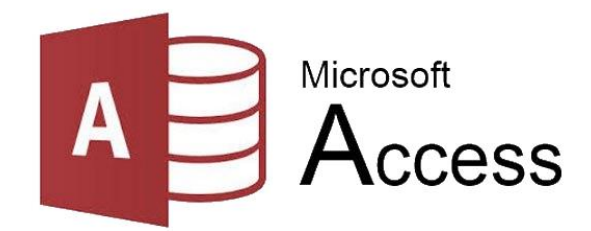

Figure 1: Microsoft Access Logo

## <span id="page-2-1"></span>**2. Access Program Functions**

Access is used to store a database or a collection of DBs, each DB is a collection of files used to store a big amount of data without affecting the performance of the DB. The important functions in Access are:

- Addition of a new data to the DB files.
- Deletion of old and not needed data.
- Update an existing data.
- Search and inquire about a certain information in the DB.
- Organize and range the data in the DB.
- Display the data in reports and forms.
- Calculate the final sum, subtotal, or arithmetic mean of required data.

## <span id="page-2-2"></span>**3. Access Program Properties**

- Create a big amount of tables and link them with relationships.
- Add and delete data from the DB in an easier manner.
- The ability to search and inquire about any information in the DB in many ways and print it.
- The ability to create data entry forms as needed.
- The ability to create and print formatted reports.
- The ability to incorporate images and graphics into forms and reports.

## <span id="page-3-0"></span>**4. Databases Objects**

#### <span id="page-3-1"></span>**4.1. Tables**

- They are the important component of a DB, this because they are the principal file that contains the completed data.
- DB may contain one or more than one table, each table is a collection of records, each record contain a set of fields that store the information.
- Tables are linked with relations using the primary key that allows to get the information in the real time.
- Each filed musthave a name that represent the property of an entity.
- The data stored in the field of a table must have a type.

The following table summarize the data types with the description of each type:

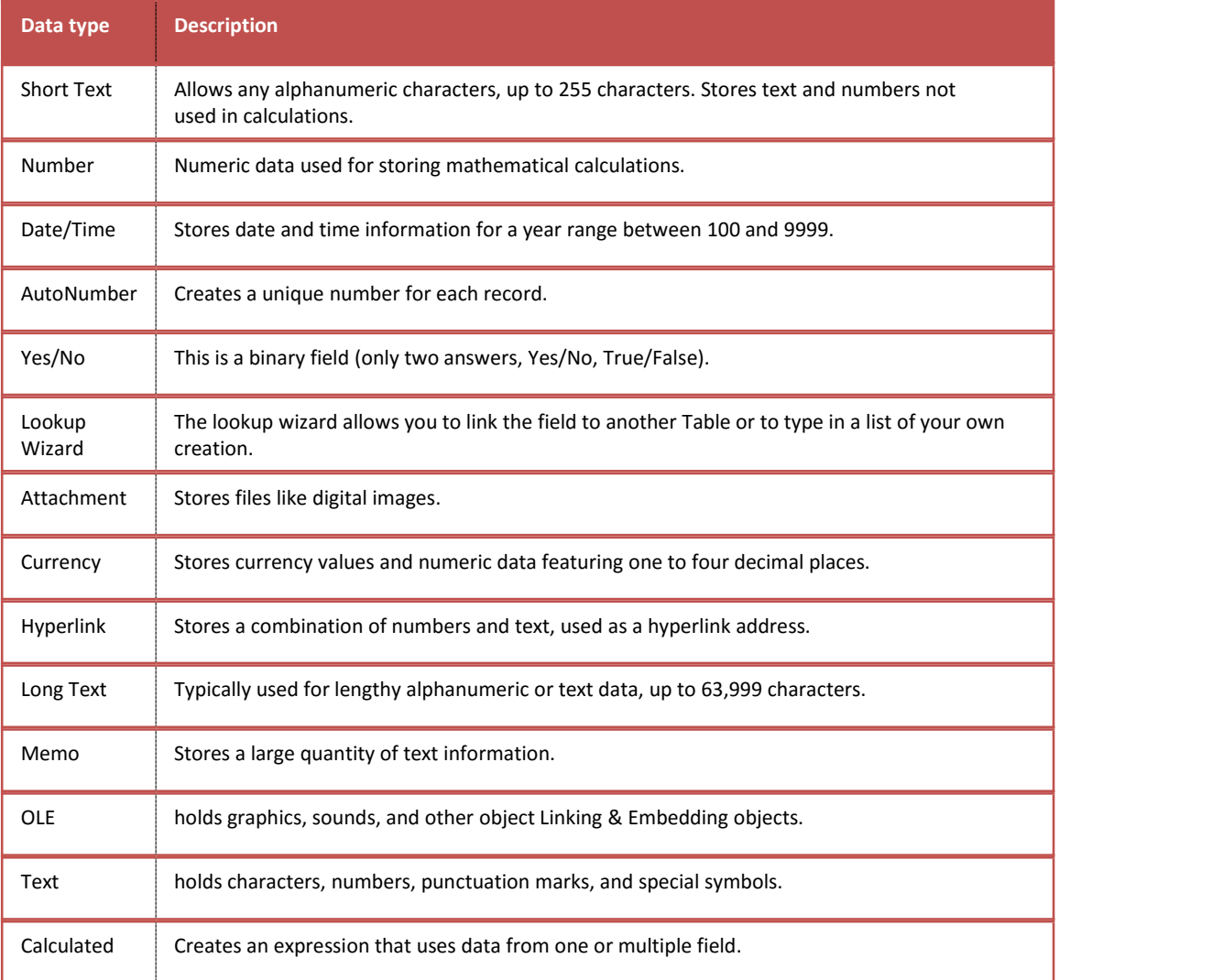

#### **Note:**

Descriptions will be displayed in the status bar in the Data view of Forms.

The fieldmay have also some properties that vary depending its data type.

For example you can change a text field size but you can not do that for a numeric field.

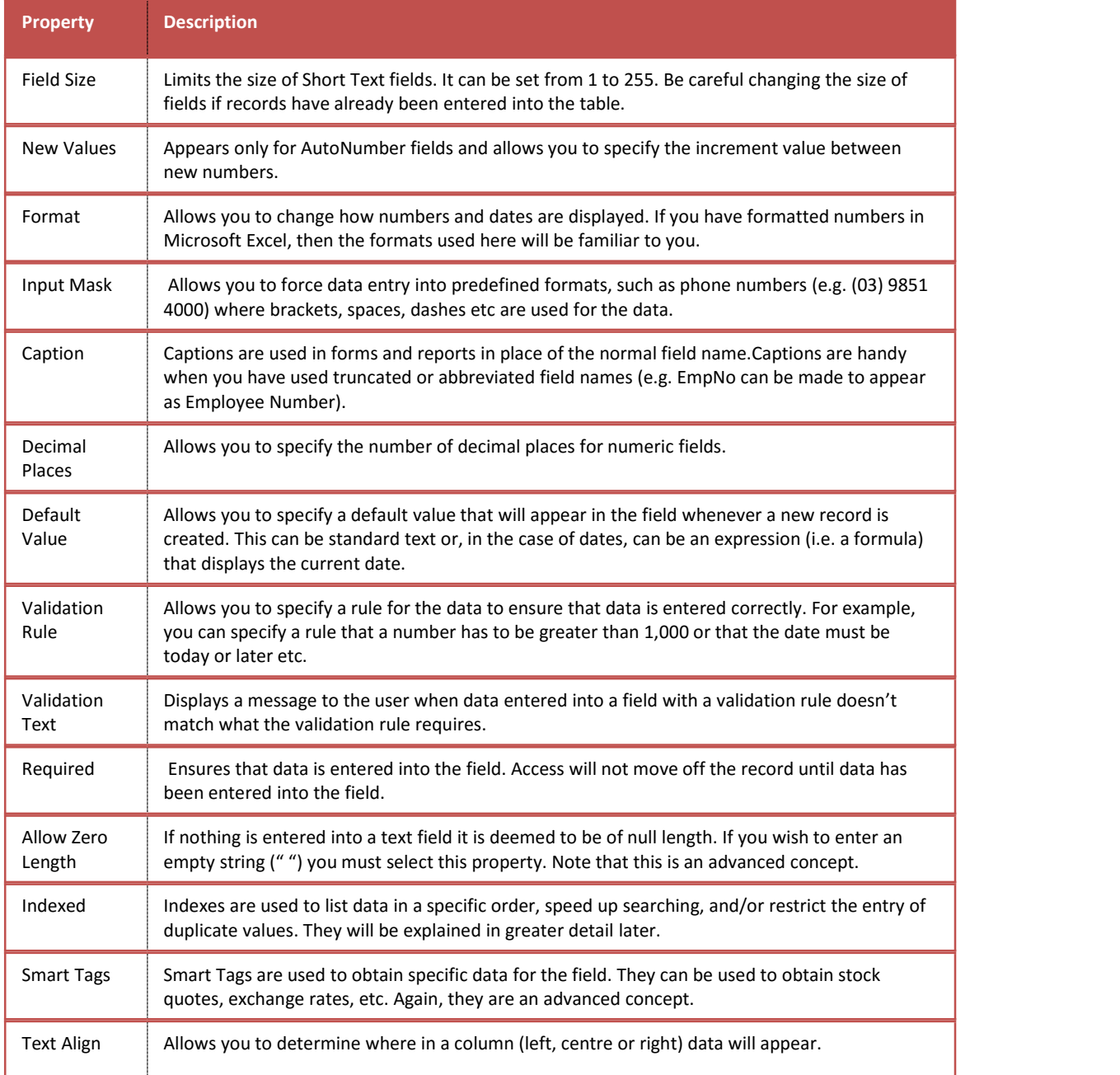

 The Datasheet View of a table allows you to create and modify the data within a grid structure based on the settings in the Design View.

| View<br>Key<br>$\checkmark$<br>Views<br>All Acc ⊙ « | $\equiv x$ Delete Rows<br>Primary Builder Test Validation<br>Modify Lookups<br><b>Rules</b><br>Tools<br><b>THE</b><br>Customers $\times$ | $ -$<br>$-\lambda$<br>Property Indexes<br>Create Data<br>Rename/<br>Sheet<br>Macros ~ Delete Macro<br>Show/Hide<br>Field, Record & Table Events |  | $-2$<br>Relationships<br>Object<br>Dependencies<br>Relationships |  |
|-----------------------------------------------------|----------------------------------------------------------------------------------------------------|----------------------------------------------------------------------------------------------------|--|------------------------------------------------------------------|--|
| Q<br>Search                                         | <b>Field Name</b>                                                                                                    | Data Type<br>AutoNumber                                                                                                    |  |                                                                  |  |
| Tables<br>仌                                         | Customer ID<br><b>First Name</b>                                                                                                    | <b>Short Text</b>                                                                                                    |  |                                                                  |  |
| Customers                                           | Last Name                                                                                                    | <b>Short Text</b>                                                                                                    |  |                                                                  |  |
|                                                     | <b>Email Address</b>                                                                                                    | <b>Short Text</b>                                                                                                    |  |                                                                  |  |
|                                                     | Phone                                                                                                    | <b>Short Text</b>                                                                                                    |  |                                                                  |  |
|                                                     | <b>Address</b>                                                                                                    | <b>Short Text</b>                                                                                                    |  |                                                                  |  |
| $\triangleright$<br>City                            |                                                                                                    | <b>Short Text</b>                                                                                                    |  |                                                                  |  |
|                                                     | State                                                                                                    | <b>Short Text</b>                                                                                                    |  |                                                                  |  |
|                                                     | Zip                                                                                                    | <b>Short Text</b>                                                                                                    |  | <b>Design View</b>                                               |  |
|                                                     | Country                                                                                                    | <b>Short Text</b>                                                                                                    |  |                                                                  |  |
|                                                     | Notes                                                                                                    | Long Text                                                                                                    |  |                                                                  |  |
|                                                     |                                                                                                    |                                                                                                    |  |                                                                  |  |
|                                                     |                                                                                                    |                                                                                                    |  |                                                                  |  |
|                                                     |                                                                                                    |                                                                                                    |  |                                                                  |  |
|                                                     |                                                                                                    |                                                                                                    |  |                                                                  |  |
|                                                     |                                                                                                    |                                                                                                    |  |                                                                  |  |
|                                                     |                                                                                                    |                                                                                                    |  |                                                                  |  |
|                                                     |                                                                                                    |                                                                                                    |  |                                                                  |  |
|                                                     |                                                                                                    |                                                                                                    |  |                                                                  |  |
|                                                     |                                                                                                    |                                                                                                    |  |                                                                  |  |
|                                                     |                                                                                                    |                                                                                                    |  |                                                                  |  |
|                                                     |                                                                                                    |                                                                                                    |  |                                                                  |  |

Figure 2: Design View of a table in MS Access

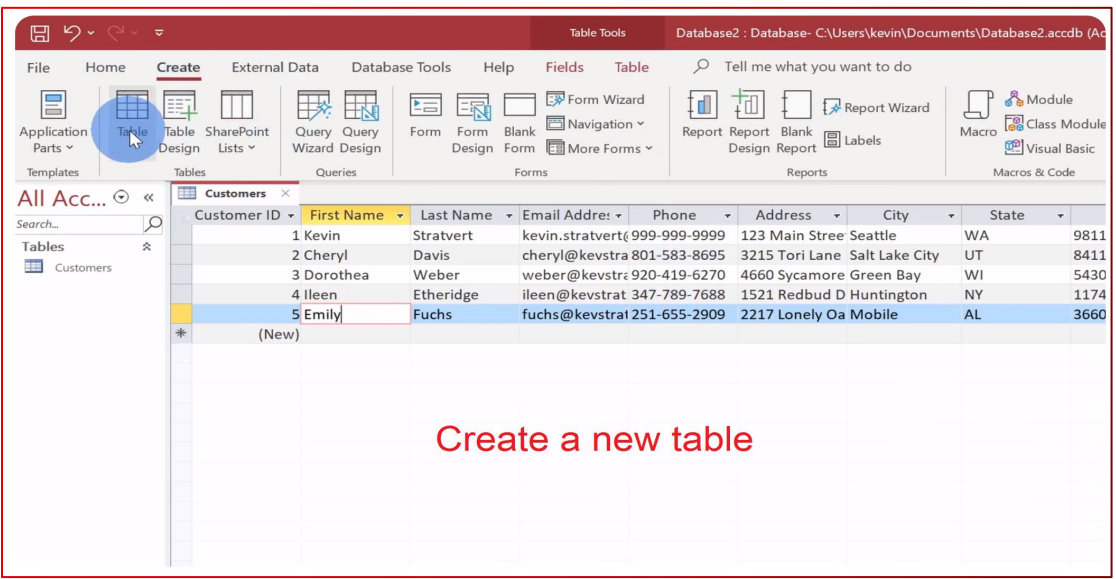

Figure 3: Datasheet View of a table in MS Access

#### <span id="page-5-0"></span>**4.2. Queries**

- A query is a specific or a filtered collection of information extracted from the data stored in the table according to certain condition or specific properties (criteria or limitations).
- A query can pull from multiple tables and allow you to limit the records.

For example, we can find the customer name of the order 1 and we can find the orders made by Robert Roe. Also we can display all the customers with inactive status.

| <b>Customers</b> |    |                  |          | <b>Orders</b>          |  |  |  |            |                                                |
|------------------|----|------------------|----------|------------------------|--|--|--|------------|------------------------------------------------|
|                  | id | name             |          | status   [More fileds] |  |  |  |            | id   customer_id   order_date   [More fields ] |
|                  |    | John Doe         | active   |                        |  |  |  | 2020-12-06 |                                                |
|                  |    | Robert Roe       | inactive |                        |  |  |  | 2020-12-06 |                                                |
|                  |    | Sammy Soe active |          |                        |  |  |  |            |                                                |

Figure 4: A query example from the DB tables

#### <span id="page-6-0"></span>**4.3. Forms**

- A form is a user friendly window that is used to view and edit (entry) the data in the tables of a DB.
- The form helps the user to enter data quickly and accurately, ensuring that data updates are implemented consistently across all affected tables within the database.

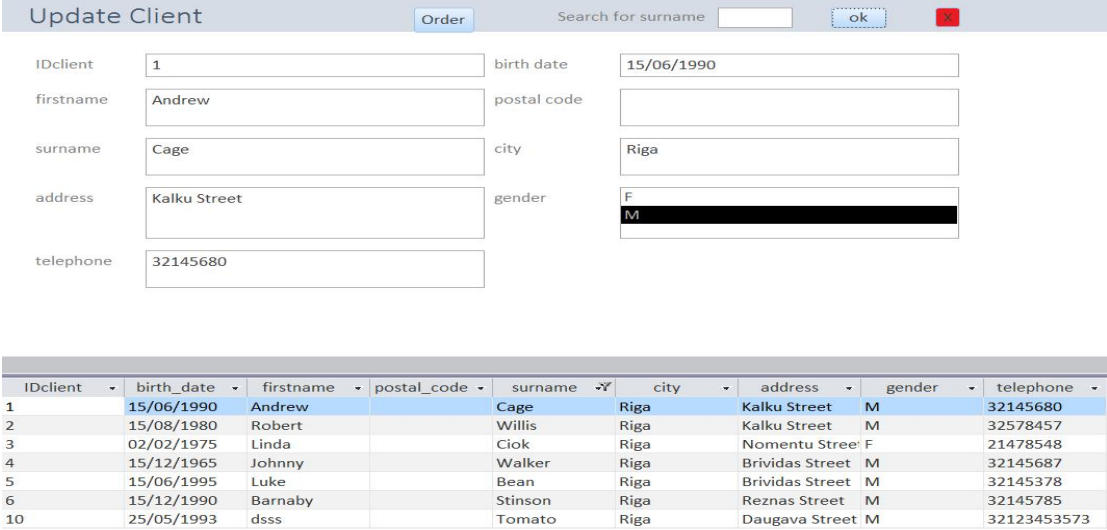

Figure 5: A datasheet View of a form

Riga

Riga

Reznas Street M

Daugava Street M

Stinson

Tomato

### <span id="page-6-1"></span>**4.4. Reports**

15/12/1990

25/05/1993

Barnaby

dsss

A report is used to extract key data from the database and represent it in an easy to read format, often for consumption by people (such as decision makers) not otherwise directly involved with the DB.

32145785

32123453573

| <b>COLOR</b><br>ы<br>G.T.                                                    | School : Database (Acceix 2007) - Microsoft Ac.,             | <b>Report Ligent Tools</b>                                                                                                  |                                                                                                    | <b>ROBERT AND THE</b>                                                     |  |
|------------------------------------------------------------------------------|--------------------------------------------------------------|----------------------------------------------------------------------------------------------------|----------------------------------------------------------------------------------------------------|---------------------------------------------------------------------------|--|
| <b>Home</b><br>Creatie                                                       | <b>External Data</b><br><b>Outsbace Tools</b>                | Format<br>Arristope<br>Acrobat                                                                                              | Page Setup                                                                                                    | ۰                                                                         |  |
| e<br>$\mathbf{B}$<br>$\mathcal{A}$ $\mathcal{U}$<br>View<br><b>Arizon Rd</b> | $-128$<br>晴<br>Farmietting<br>사소<br>Conditional<br>S.<br>- 3 | 改革<br>$\Sigma$ Tatals =<br>ಾಂ<br><b>His Hide Octain</b><br>Group<br>the college and<br>& Sort<br><b>Grido como de Tello</b> | 四三<br>BĐ<br>$300 -$<br>囲<br>59<br>an-<br>$-10.4$<br>o<br>Gridsmas<br>toge<br>Add Existing<br>B<br>z.<br>Fields<br>$\sim$ | <b>Buck</b><br><b>SERIES</b><br><b>AutoFormat</b><br><b>STANDARD ROOM</b> |  |
| All Access Objects                                                           | <b>FEE</b><br><b>Employee Salatics</b>                       |                                                                                                    |                                                                                                    | ×                                                                         |  |
| Tables<br>$\approx$                                                          |                                                              |                                                                                                    |                                                                                                    | یس ا                                                                      |  |
| Queries<br>支<br>-Si Employee Salaries                                        |                                                              | <b>Employee Salaries</b>                                                                                                    |                                                                                                    | Tuesday, March 10, 2009<br>1:10:31 PM                                     |  |
| ×<br><b>Reports</b>                                                          | Last Name                                                    | First Name                                                                                                    | Salary                                                                                                    |                                                                           |  |
|                                                                              | Applebee                                                     | 100                                                                                                    | 75,000.00                                                                                                    |                                                                           |  |
|                                                                              | French                                                       | Tim                                                                                                    | 30,000.00                                                                                                    |                                                                           |  |
|                                                                              | Joedan                                                       | <b>Jen</b>                                                                                                    | 86,000.00                                                                                                    |                                                                           |  |
|                                                                              | Selge                                                        | Tam                                                                                                    | 95,000.00                                                                                                    |                                                                           |  |
|                                                                              | Logan                                                        | Martin                                                                                                    | 76,000.00                                                                                                    |                                                                           |  |
|                                                                              | Cortez                                                       | Nadia                                                                                                    | 40,000.00                                                                                                    |                                                                           |  |
|                                                                              | Freedman                                                     | Jon.                                                                                                    | 55,000.00                                                                                                    |                                                                           |  |
|                                                                              | Slegel                                                       | Ben.                                                                                                    | 20,000.00                                                                                                    |                                                                           |  |
|                                                                              | <b>Johnson</b>                                               | Mitchell                                                                                                    | 77,000.00                                                                                                    |                                                                           |  |
|                                                                              | Norton                                                       | Tom                                                                                                    | 77,000.00                                                                                                    |                                                                           |  |
|                                                                              | Sanchez                                                      | Barbara                                                                                                    | 98,000.00                                                                                                    |                                                                           |  |
|                                                                              | <b>Williams</b>                                              | Linda                                                                                                    | 78,000.00                                                                                                    |                                                                           |  |
|                                                                              | Jones                                                        | Pamela                                                                                                    | 32,000.00                                                                                                    |                                                                           |  |
|                                                                              | Franklin                                                     | Janet                                                                                                    | 45,000.00                                                                                                    |                                                                           |  |
|                                                                              | Thompson                                                     | Philip.                                                                                                    | 106,000.00                                                                                                    |                                                                           |  |
|                                                                              | Stegel                                                       | 30 <sub>W</sub>                                                                                                    | 75,000.00                                                                                                    |                                                                           |  |
|                                                                              | Taylor                                                       | George                                                                                                    | 150,000.00                                                                                                    |                                                                           |  |
|                                                                              | Nixon                                                        | Sen.                                                                                                    | 65,000.00                                                                                                    | 10000000                                                                  |  |
| <b>EarosA View</b>                                                           |                                                              |                                                                                                    |                                                                                                    |                                                                           |  |

Figure 6: A datasheet View of a report

#### **Note:**

We must distinguish between a query and a report:

The query finds the information in the database for us. It is a way to create a list that meet a set of criteria we define, and the report is a more powerful way to display and analyze the information. It will have some special functions that aren't included in the Query Preview, such as the ability to group results, add aggregated fields, and summarized giving fields. Reports analyze data and are designed to calculate and present data in a more formal design.

#### <span id="page-7-0"></span>**4.5. Macros**

- A macro in Access is a tool that allows you to automate tasks and add functionality to your forms, reports, and controls.
- For example, if you add a command button to a form, you associate the button's OnClick event to a macro, and the macro contains the commands that you want the button to perform each time it is clicked.
- We can use macros to execute a query, to open a table, to print a report, to insert new records in a table, to delete or edit records.

### <span id="page-7-1"></span>**5. How to Design a Database**

a) Determine the purpose of the DB.

- b) Determine the entities (tables).
- c) Determine the properties of each entity (fiels of the table).
- d) Determine the relationships between the entities (tables).
- e) Refine the design and try to enter a simple data into this design, create forms, queries, and reports.